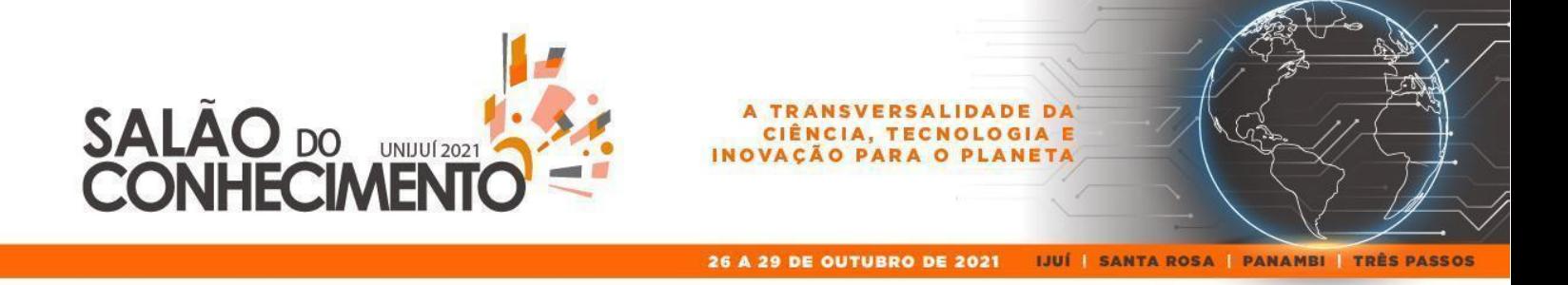

**Evento:** XXII Jornada de Extensão

# **DESENVOLVIMENTO DE UM APPAPLICADO NA MELHORIA DA EFICIÊNCIA LEITEIRA<sup>1</sup>**

#### **DEVELOPMENT OF AN APPAPPLIED TO IMPROVE OF DAIRY EFFICIENCY**

## **Rômulo Provenci Gonçalves<sup>2</sup> , Edson Luiz Padoin<sup>3</sup> , Nilvio Basso<sup>4</sup>**

<sup>1</sup> Projeto de extensão realizado no curso de Agronomia

- <sup>2</sup> Aluno Bolsista; estudante do curso de Ciência da Computação
- <sup>3</sup> Professor orientador
- <sup>4</sup> Professor orientador e coordenador do projeto

#### **RESUMO**

Com as dificuldades encontradas nas unidades de produção de pecuária leiteira em atender os padrões de produtividade, de sanidade e de qualidade do leite, e também com o surgimento da Pandemia do Coronavírus, surgiu a necessidade de buscar novas estratégias para a intervenção no meio rural, a fim de respeitar os protocolos da área da saúde, principalmente o distanciamento social. O projeto busca criar formas e instrumentos de intervenção e assessoramento técnico e gerencial aos produtores por meio de docentes técnicos e estudantes. Anteriormente tinha-se como foco fazer visitas a essas unidades de produção para a abordagem sistêmica com o diagnóstico da situação, análise técnica e econômica do sistema de produção e identificação de proposições de melhorias. Sendo assim, foi definida como estratégia a elaboração de um aplicativo para manter a eficiência da coleta de dados dessas propriedades remotamente, assim não só cumprindo com os protocolos de saúde, mas também automatizando a coleta de dados. Durante a pandemia ficou muito clara a obrigação da utilização de meios remotos como base para qualquer projeto e modelo de negócio, com um ponto onde quem não se adaptou acabou tendo sérias dificuldades. Com a utilização de ferramentas remotas foram feitas reuniões com os produtores para mostrar os resultados dos dados coletados e o progresso da aplicação remota.

**Palavras-chave**: App. Coleta de dados. Qualidade do leite. **Keywords**: App. Data collect. Milk quality.

### **INTRODUÇÃO**

O projeto de extensão da UNIJUÍ Melhoria da Eficiência Leiteira, tem como objetivo, criar formas e instrumentos de intervenção e assessoramento técnico e gerencial aos produtores, por meio de docentes técnicos e estudantes articulados aos demais profissionais ligados às instituições locais, a partir do desenvolvimento de um aplicativo para melhoria da eficiência leiteira em unidades de produção. Tem como proposta prestar assessoramento

26 A 29 DE OUTUBRO DE 2021

**TRANSVERSALIDADE DA** 

CIÊNCIA, TECNOLOGIA E

VACÃO PARA O PLANE

IJUÍ | SANTA ROSA | PANAMBI | TRÊS PASSOS

técnico e gerencial aos agricultores, e fornecer subsídios para políticas de desenvolvimento e competitividade na bovinocultura do leite, com viabilidade econômica.

A equipe do Projeto realizou reuniões quinzenais partindo dos dados coletados e analisou os resultados obtidos de cada propriedade. Foram feitas reuniões exclusivas para o desenvolvimento do aplicativo, para assim tomar as melhores estratégias para que tal aplicação seja útil e direta na hora de realizar a coleta de informações, e apresentar um breve resumo de como está a situação da propriedade de forma que o usuário não tenha dificuldade na hora de utilizar o aplicativo. Também foram feitas reuniões de forma remota com os produtores, visando apresentar o andamento do desenvolvimento do projeto e também informações para as proposições de sua unidade de produção. Neste resumo serão apresentados os resultados da elaboração do aplicativo, bem como os detalhes do seu desenvolvimento.

## **METODOLOGIA**

SALAC

**UNIJUÍ 202** 

**IHECIMEN** 

Para o desenvolvimento do aplicativo está sendo utilizado o IDE (Integrated Development Environment) oficial do Android criado pela IntelliJ, chamado Android Studio. Sendo um ótimo ambiente de desenvolvimento com funcionalidades que ajudam a ter produtividade. O aplicativo proposto está em fase inicial de desenvolvimento. Já possui algumas funcionalidades implementadas na linguagem de programação Java com eventos de cliques e design criado em XML (eXtensible Markup Language). Adotou-se XML por ser uma das linguagens de marcação mais usadas para desenvolver e organizar o layout de aplicativos. O propósito do aplicativo será a coleta de informação e o histórico dos dados adicionados de forma organizada e direta. Com base nos estudos dos dados do projeto, no site do Android e em conteúdos da internet foi dado forma nas ideias do aplicativo.

# **RESULTADOS E DISCUSSÃO**

O aplicativo possui um conjunto de telas organizadas da seguinte forma:

● **Login e cadastro de usuário e de propriedade** - após a instalação do aplicativo a tela de login será exibida inicialmente onde o produtor poderá entrar em sua conta, caso não tenha nenhuma conta cadastrada, deverá ser clicado logo abaixo do botão entrar

#### 26 A 29 DE OUTUBRO DE 2021

**SALAC** 

UNIJU 2021

ΛFΓ

A TRANSVERSALIDADE DA

CIÊNCIA, TECNOLOGIA E

**VAÇÃO PARA O PLANETA** 

IJUÍ | SANTA ROSA | PANAMBI | TRÊS PASSOS

em "Desejo me cadastrar". Caso precise se cadastrar, irá abrir uma nova tela com as seguintes informações a serem preenchidas: nome completo, email de preferência do google, e uma senha. Serão cadastradas as informações cruciais do produtor que irá usar o aplicativo. Abaixo terá os termos de uso onde que ao clicar em cadastrar significa que os termos foram aceitos. O aplicativo irá avisar caso ocorra algum erro, se não ocorrer irá abrir a tela inicial ao fazer login, ou o cadastro de propriedade ao fazer o cadastro de usuário. Para caracterizar a Unidade de Produção Agrícola as seguintes informações deverão ser informadas: nome da propriedade, tipo de agricultura, quantidade de trabalhadores, localização, superfície própria (Ha), superfície arrendada (Ha) e superfície agrícola útil (Ha). Com o usuário e a propriedade cadastrados será aberta a tela inicial.

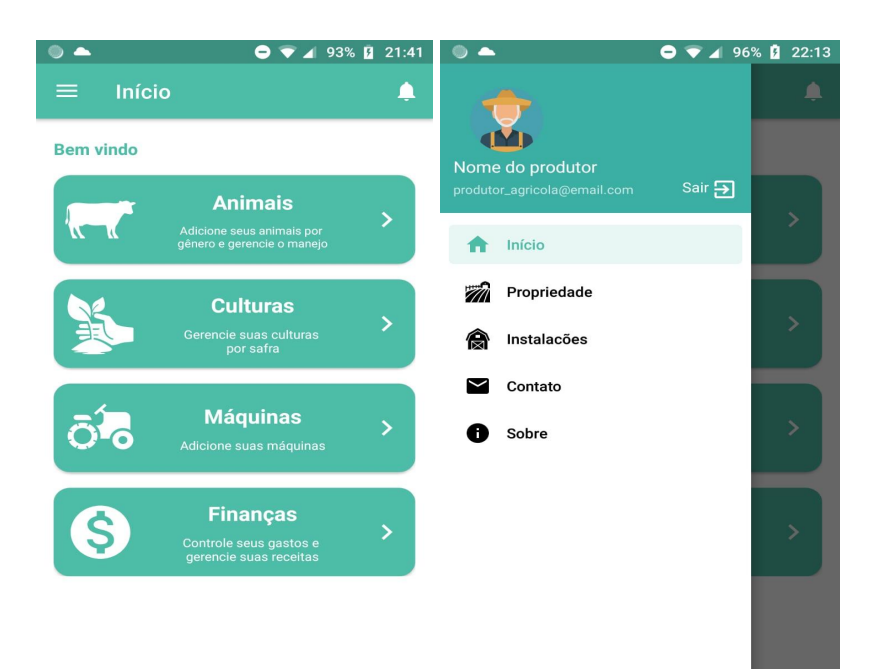

Figura 1: Tela inicial e tela de apresentação do aplicativo

● **Tela inicial** - A tela inicial do aplicativo foi feita de forma que o agricultor tenha facilidade em lidar com ela, todas as funcionalidades principais do aplicativo estão organizadas aqui e serão feitas em forma de painéis clicáveis onde terá um breve resumo sobre o que poderá ser feito a seguir. Como os agricultores não têm o hábito de utilizar muito um smartphone, tudo será feito de forma simples e visível para que 26 A 29 DE OUTUBRO DE 2021

SALAC

**UNIJUÍ 202** 

**HMF** 

**TRANSVERSALIDADE DA** 

CIÊNCIA, TECNOLOGIA E

VACÃO PARA O PLANE

IJUÍ | SANTA ROSA | PANAMBI | TRÊS PASSOS

assim o usuário possa mexer nas funcionalidades que o aplicativo apresenta de forma simples e direta. Essa tela ainda passará por mudanças com o amadurecimento do entendimento de cada problema que o aplicativo irá resolver. Painéis foram utilizados para os eventos de clique com as seguintes funcionalidades:

- Animais: o usuário poderá adicionar seus animais por gênero ou por unidade. Os animais do rebanho permanente serão divididos em vacas em lactação, vacas secas, vacas de descarte, terneiras, novilhas até 2 anos, machos até 2 anos, machos com mais de 2 anos. Será apresentado um histórico mensal da produtividade das vacas em lactação e também histórico de manejo como vacinas, alimentação e inseminações. Os dados da produção de leite devem ser adicionados diariamente.
- Culturas: os dados serão divididos por safra e estação, ou seja, o agricultor deverá adicionar no aplicativo o mês que começou a plantar e terminou de colher ao decorrer das atividades. Deverá ser adicionado quantos sacos colheu e tem em estoque. Terá que ser adicionado semanalmente as despesas. O valor da produção e as vendas do estoque deverá ser adicionado também. Será mostrado o rendimento por hectare da cultura. As culturas de subsistência deverão ser adicionadas também.
- Máquinas: nessa tela o usuário deverá adicionar suas máquinas e equipamentos. Um ponto importante é a desvalorização do equipamento, onde terá uma função para automatizar a desvalorização das máquinas onde cada ano que passa o valor total da máquina será multiplicado por um fator e dividido pelos anos que a máquina tem.
- Finanças: nesta tela o usuário irá adicionar seus gastos gerais e suas receitas, como em outras telas também deverá ser adicionado gastos e receitas de cada atividade.
- **Menu de navegação** Ao clicar no botão na parte superior esquerda será mostrado para o usuário o nome do produtor e o email utilizado no login, ao lado terá um botão sair para que o usuário possa sair de sua conta e logo voltar para a tela de login novamente. Abaixo o menu terá os seguintes botões:
- Início: sempre que o usuário iniciar o aplicativo ou voltar de outras telas, sempre será direcionado para a tela de início, onde mostrará as principais funcionalidades do aplicativo como citado anteriormente.
- Propriedade: irá constar todos os dados colocados no cadastro da propriedade, nessa tela o usuário poderá modificar sua superfície em hectares, ou seja, se o produtor

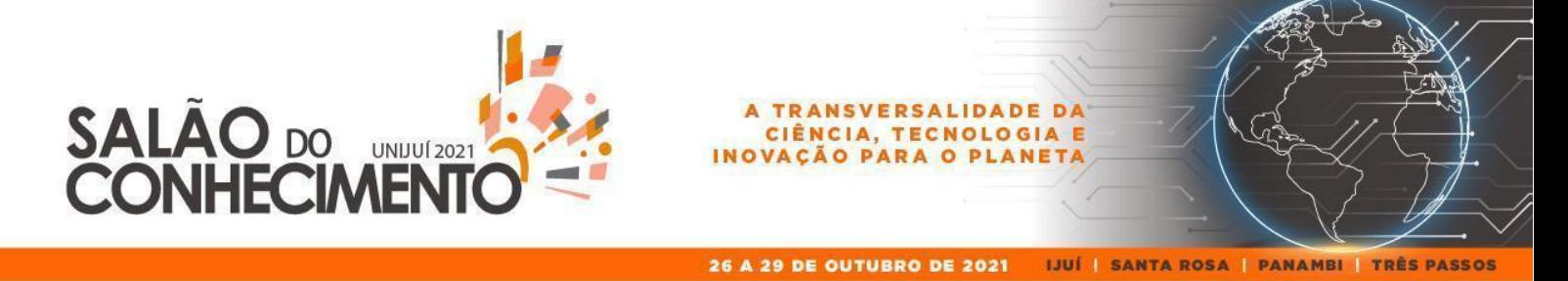

arrendar mais terras por exemplo, ele terá a opção de mudar o valor adicionado inicialmente no cadastro.

- Instalações: terá praticamente as mesmas funcionalidades das máquinas ao adicionar as instalações, irá listar todas as instalações e também terá a função de depreciação onde a cada ano a instalação irá desvalorizar como na tela das máquinas. Será adicionado galinheiro, galpões, etc.
- Contato: caso o agricultor tenha dificuldades em se comunicar com os bolsistas ou com os orientadores, ele poderá mandar um email diretamente do aplicativo de forma mais fácil e rápida.
- Sobre: aqui terá informações relevantes sobre o aplicativo, como a versão, e outros dados que necessitem estar presentes no aplicativo.

# **CONSIDERAÇÕES FINAIS**

Com o início do desenvolvimento do aplicativo e a apresentação aos produtores, foi observado uma grande esperança pela facilidade de ter todos os dados da sua propriedade e de suas atividades organizados em um único lugar. É esperado que todos os problemas enfrentados pelos produtores sejam corrigidos, aumentando sua produtividade e com isso tendo a possibilidade de se tornarem mais competitivos ao conseguirem entender melhor o que deve ser melhorado. Até então nenhum produtor se mostrou insatisfeito com o projeto ou desmotivado a aprimorar as suas atividades. Por fim, destaca-se que o projeto busca, por meio do desenvolvimento de atividades de extensão, articular o ensino e a pesquisa.

# **REFERÊNCIAS BIBLIOGRÁFICAS**

ANDROID. Android Developers: Guias do desenvolvedor, 2021. Página inicial. Disponível em: [<https://developer.android.com/guide>](https://developer.android.com/guide).

CYBIS. W. **Ergonomia e usabilidade:** conhecimentos, métodos e aplicações. São Paulo: Novatec. 2010.

LIMA, A. J. et al. Administração de uma Unidade de Produção Familiar: Modalidades de Trabalho com Agricultores. UNIJUÍ. Ijuí, 1995.